# **Pulse Output Commands**

Pulse Outputs can be generated by the command interface described below. The CTRIO Workbench utility can create up to **255** Pulse Profiles (File Number 1-255). The User will assign file numbers in the Workbench utility from 1 to 255 in the order that Preset Tables or Pulse Profiles are created. A given file number will represent either a Preset Table for Discrete Outputs or a Pulse Profile.

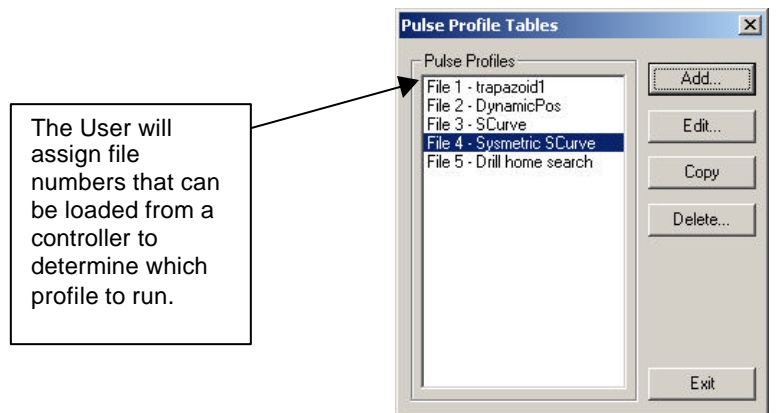

Per the configuration written by the CTRIO Workbench, either of the two Pulse Output Channels can output Pulses and Direction, or Up Pulses and Down Pulses.

(Pulse Output Control Offsets are always listed in the order of Outputs 0/1, Outputs 2/3)

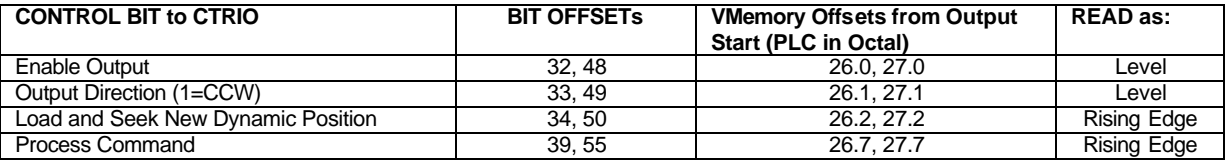

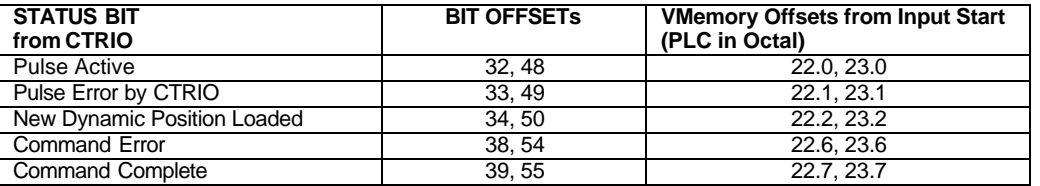

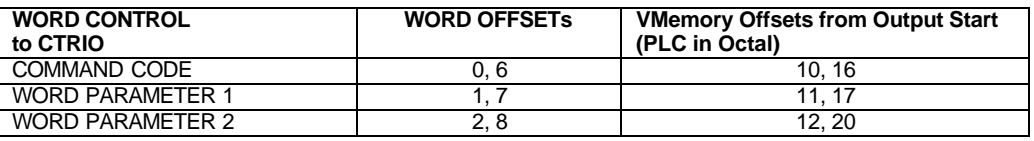

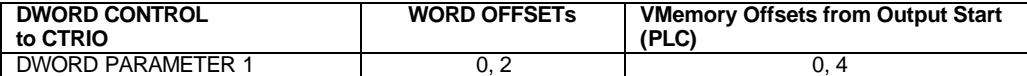

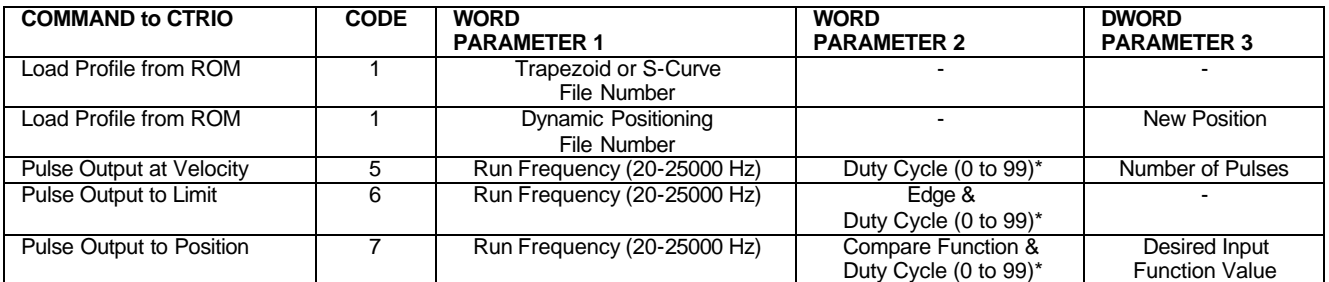

\* A Duty Cycle value of 0 will also generate 50%.

#### CTRIO QuickStart Guide

Fields above separated by a "&" indicate a Code where each byte has a different definition, (High byte & Low byte). For example, to enter the Pulse Output to Limit command, set the high byte of the Word Parameter 2 to the Edge you wish to terminate the Output Pulses (see definition following), and set the low byte to the desired Duty Cycle.

In order to process a command, first the program must load the **Command Code** and Required DWord, Word, and Bit Parameters. Then the program should drive the Process Command bit to a 1 and look for the CTRIO to acknowledge the command with the Command Complete bit. Finally the program should remove the Process Command bit and set the Enable Output bit when appropriate. If the Command Error bit is received, the CTRIO was unable to process the command due to an illegal value in either the Command Code or Parameter fields.

DWord and Word values for Pulse Outputs are considered unsigned integers.

#### **Pulse Output Profiles**

Loading a Profile is the easiest method for pulse output motion control (Command Code = 0001). All the characteristics of acceleration, run frequency, and total pulse count are entered in the CTRIO Workbench Puls e Profile entry window. The profile can be a Trapezoid, Velocity S-curve, or program controlled Dynamic Positioning.

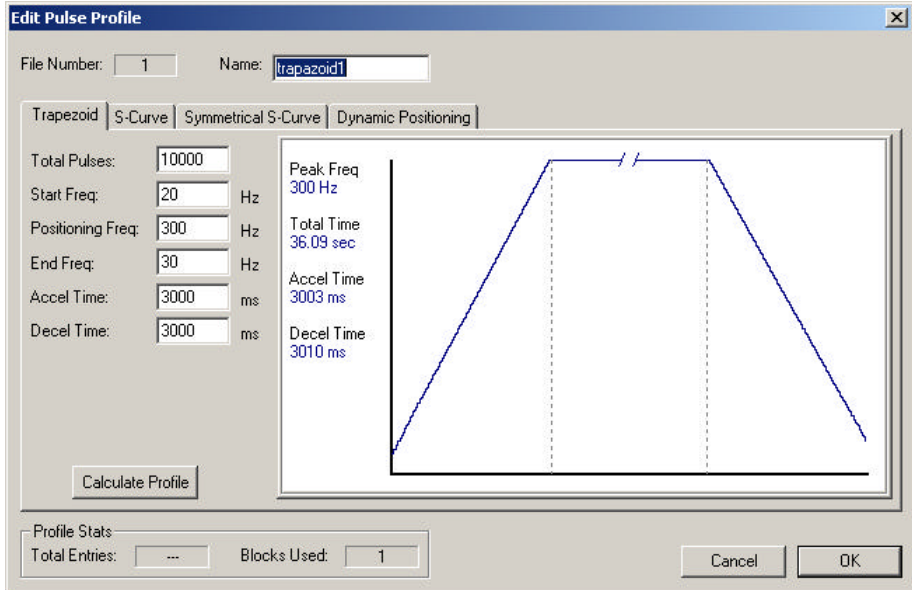

#### **Status Registers (STATUS BIT from CTRIO)**

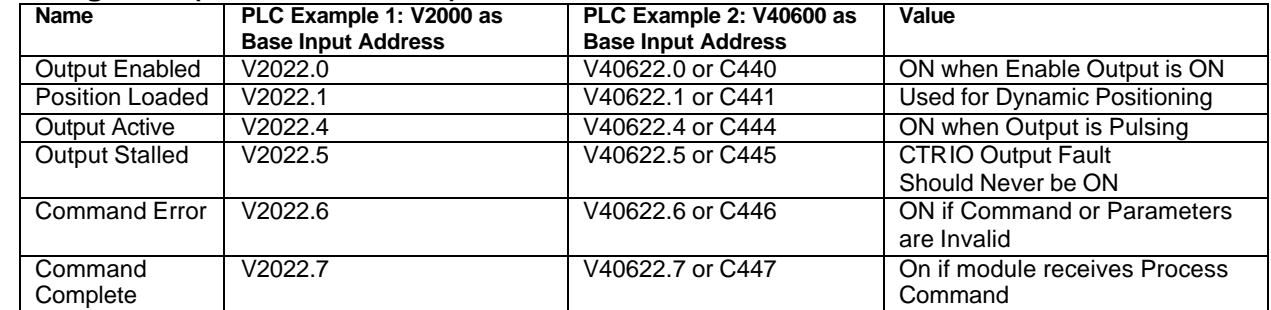

#### **Control Registers (From Controller to CTRIO)**

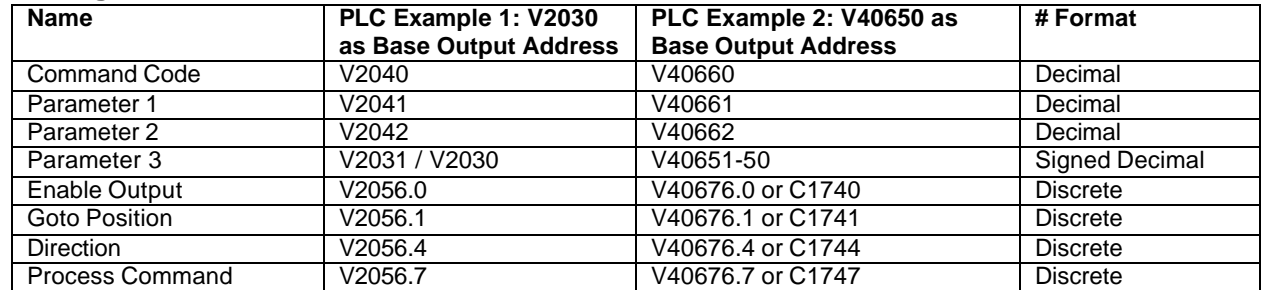

### **Trapezoid or S-Curve profiles**

For pre-defined Trapezoid or S-Curve profiles, the program needs to prepare the Load Table command by selecting **Command Code = 1** and setting Word Parameter 1 to the File number of the profile (*example: File 1 Trapazoid1*). Then the program can set the Process Command bit and watch for the Command Complete bit. Then the program should clear the Process Command bit and set the Direction bit and finally the Enable Output bit to start the output pulses. Clearing the Enable Output bit will always suspend pulsing and reset any profile in progress to it's beginning. Once complete, the profile remains loaded and can be restarted by clearing the Enable Output, changing the Direction bit (if desired), and again setting the Enable Output.

Easy step examples are given for PLCs with CTRIO I/O data mapped in the word and CR bit areas of CPU Memory:

*Easy Steps to Run a Trapezoid or S-Curve Profile on CTRIO Y0 & Y1*

|                         |                          | Example 1 Mapped I/O                                                     |                                                                           | Example 2 Mapped I/O                                                    |                                                                              |                                                                                       |
|-------------------------|--------------------------|--------------------------------------------------------------------------|---------------------------------------------------------------------------|-------------------------------------------------------------------------|------------------------------------------------------------------------------|---------------------------------------------------------------------------------------|
| <b>Steps</b>            | Name                     | <b>PLC</b><br>Control<br><b>Outputs</b><br><b>Base Addr</b><br>$= V2030$ | PLC<br><b>Status</b><br><b>Inputs</b><br><b>Base</b><br>Addr<br>$= V2000$ | PLC<br><b>Control Outputs</b><br><b>Base Addr</b><br>$=$ V40650 (C1200) | <b>PLC</b><br><b>Status Inputs</b><br><b>Base Address</b><br>$= V40600 (CO)$ | <b>Action</b>                                                                         |
| 1                       | Command<br>Code          | V2040                                                                    |                                                                           | V40660                                                                  |                                                                              | Set to 1 (Load Stored Profile)                                                        |
| $\mathbf{2}$            | Parameter 1              | V2041                                                                    |                                                                           | V40661                                                                  |                                                                              | File # of stored profile, User determines                                             |
| 3                       | Process<br>Command       | V2056.7                                                                  |                                                                           | V40676.7 or<br>C <sub>1747</sub>                                        |                                                                              | Turn ON until Command Complete Status<br>Bit is Returned (see step 4)                 |
| 4                       | Command<br><b>Status</b> |                                                                          | V2022.7                                                                   |                                                                         | V40622.7 or<br>C447                                                          | When ON, Profile is now Loaded<br>Clear Process Command Bit (step 3)                  |
| 5                       | Set Direction            | V2056.4                                                                  |                                                                           | V40676.1 or<br>C1741                                                    |                                                                              | Set ON or OFF for Direction of Rotation                                               |
| 6                       | <b>Enable Output</b>     | V2056.0                                                                  |                                                                           | V40676.0 or<br>C1740                                                    |                                                                              | Turn ON to Start Pulses                                                               |
| $\overline{7}$          | <b>Enable Status</b>     |                                                                          | V2022.0                                                                   |                                                                         | V40622.0 or<br>C440                                                          | When ON, module is confirming Enable<br>Output                                        |
| $\overline{\mathbf{8}}$ | <b>Output Status</b>     |                                                                          | V2022.4                                                                   |                                                                         | V40622.4 or<br>C444                                                          | When ON, module is Pulsing,<br>OFF with Enable Status $ON =$ Profile has<br>completed |
| 9                       | <b>Disable</b><br>Output | V2056.0                                                                  |                                                                           | V40676.0 or<br>C1740                                                    |                                                                              | Turn OFF when Pulse Status is OFF AND<br>Enable Status is ON                          |

*To Re-launch a Loaded Profile, simply repeat Steps 5-9*

### **Dynamic Positioning**

For Dynamic Positioning, only the motion limits of Min Frequency, Max Frequency, and Max Acceleration come from the CTRIO Workbench Profile. After loading a Dynamic Position Profile per the above paragraph, setting the Enable Output causes the CTRIO module to assume a position of 0 pulses. The program should write the next target position in DWord Parameter 3, and set the Load/Seek Position bit. This will cause the CTRIO to set both the *Pulses Active* and the New *Position Loaded* bit and begin output pulses (with the proper direction setting) to achieve the new position. The program can monitor the state of the *Pulses Active* bit and the *New Position Loaded* bit to determine when the new position has been attained. The *New Position Loaded* status bit will always follow the s tate of the *Load/Seek* New Position control bit. This status bit should be used to signal the program that the CTRIO has received the new state of the control bit.

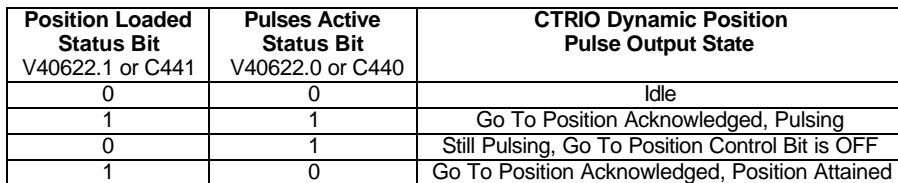

#### CTRIO QuickStart Guide

After the *GoTo Position* is acknowledged, the program can load the next position into the DWord Parameter 3. When *Pulses Active Status* goes to 0, then setting the GoTo Position control bit will again start the output toward the new position. The CTRIO moves to the new position relative to its previous position as long as the Enable Output control bit remains set. Clearing the Enable Output bit will disable output pulsing and reset the current position to 0.

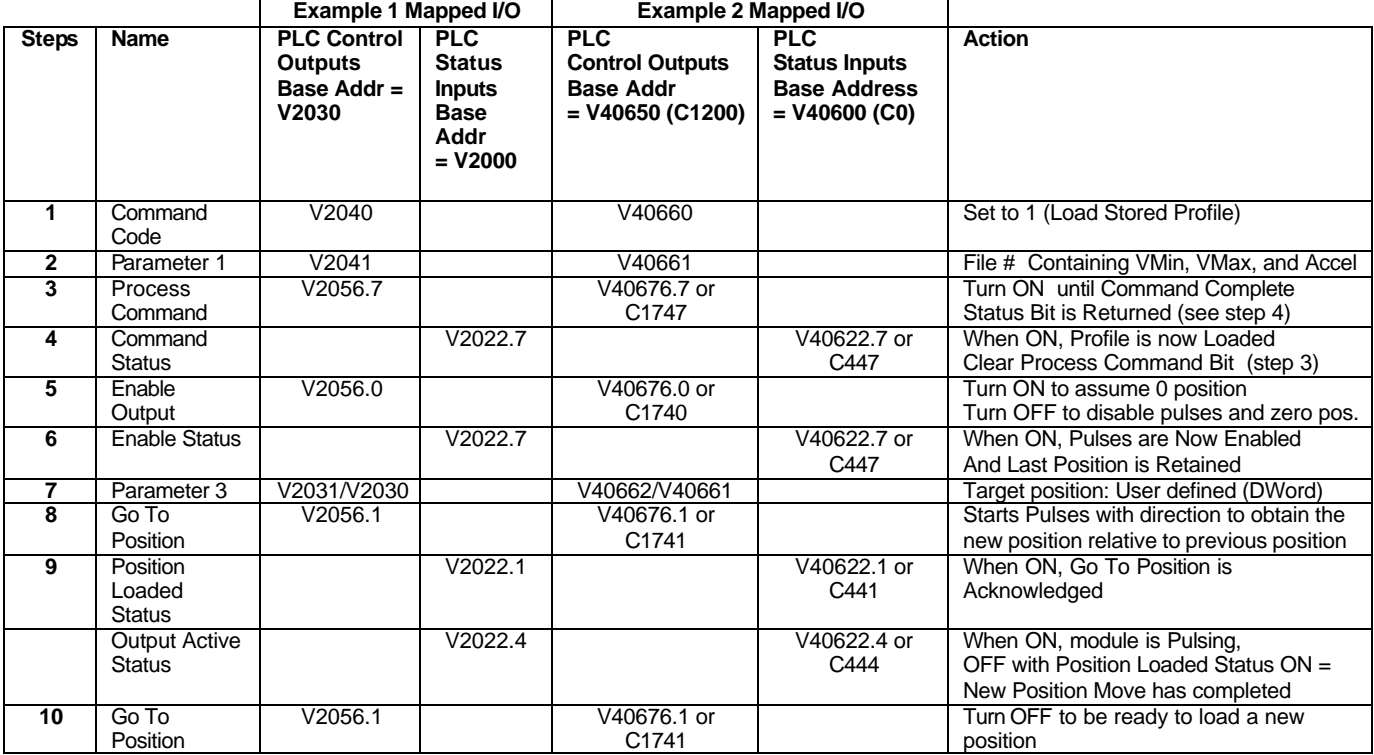

## *Easy Steps to Dynamic Positioning on CTRIO Y0 and Y1*

*To Seek the Next Position, simply repeat Steps 7-10*

### **Pulse Output at Velocity**

For motion control directly from the CPU/controller program, use the Pulse Output at Velocity command (Command = 0005). The Number of Pulses can be set to "FFFFFFFF" in Hex for unlimited pulse counts. Leaving the Duty Cycle set to 0 achieves the default (50%), otherwise in can be set in 1% increments by writing this value from 1 to 99 decimal. After this command is processed, the Run Frequency and Duty Cycle fields can be adjusted by direct access.

In order to change directions from Pulse Output in "Velocity" mode, the Enable Output bit must first be cleared (which stops the Pulse Outputs). Then after the new direction bit is written, the Enable Output bit can be set to resume pulsing. Steps: *PLC Address V40650and module channel 1 is used for the CTRIO base output address for all examples in this Doc.*

# *Easy Steps to Run Velocity Control on CTRIO Y0 & Y1*

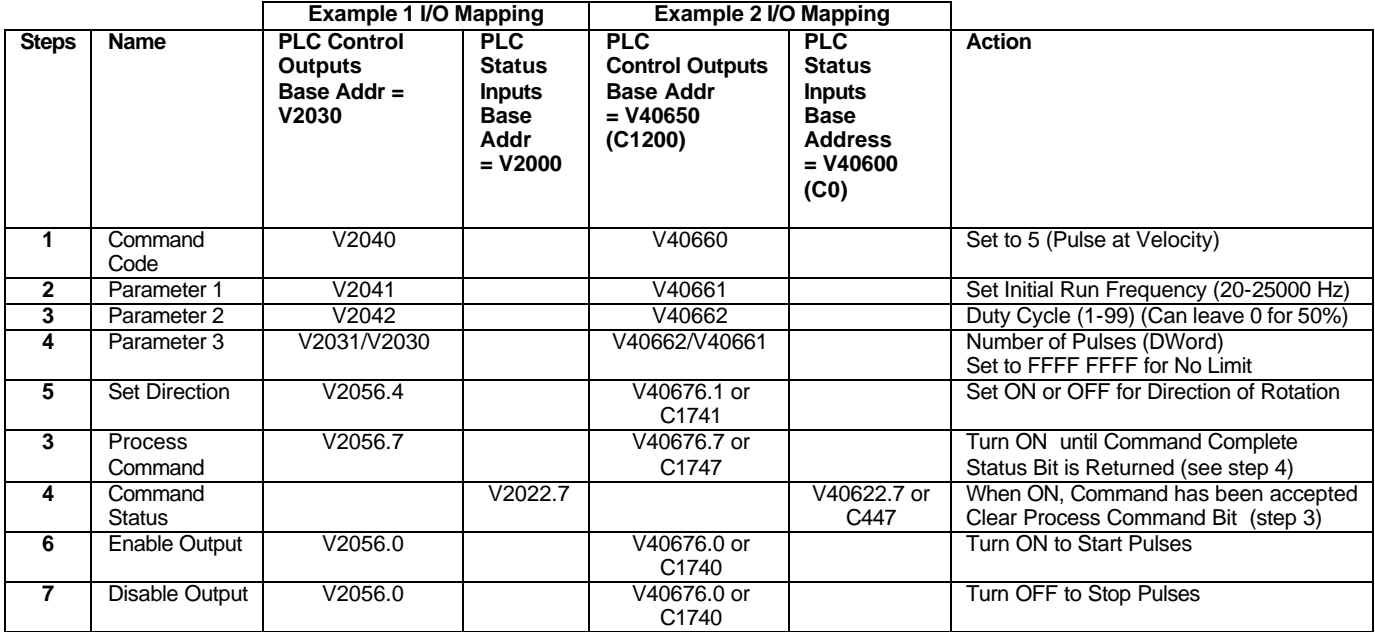

*While Velocity Control is running, Run Frequency (Step 2) and Duty Cycle (Step 3) may be actively adjusted simply by writing the variable.*

#### **Pulse Output to Input Limit**

The Pulse Output to Limit (Command = 6) is very similar to Pulse Output at Velocity. It can be used for Home Search routines where a relatively low frequency is used to seek a CTRIO discrete input. The CTRIO input must be assigned for Limit by the CTRIO Workbench utility.

As with Pulse Output at Velocity, set Word Parameter 1 to the desired frequency, Word Parameter 2 Low Byte to the Duty Cycle, and the High Byte to the Edge to Seek.

The Edge to Seek field reads Word Parameter 2 bits 13 and 12 to determine the edge(s) on which to terminate Output Pulses, and bits 9 and 8 to determine which CTRIO Input terminal to use.

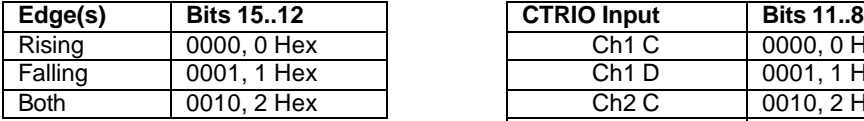

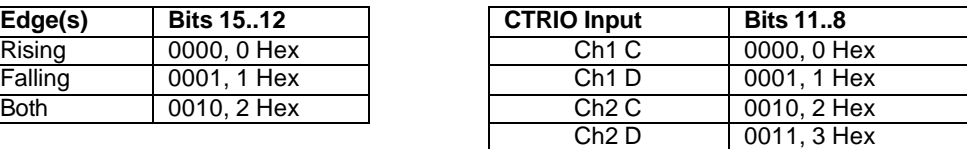

Example 1: To run to a Rising Edge Limit on Channel 1's C Input at 50% Duty Cycle, use Word Parameter 2 = 0000 Hex. (Duty Cycle = 00 also creates 50% duty)

Example 2: To run to a Falling Edge Limit on Channel 2's C Input at 20% Duty Cycle, use Word Parameter 2 = 1214 Hex.

*Easy Steps to Run Velocity on CTRIO Y0 & Y1 until Discrete Input Limit* Note: Discrete Input must be Configured for this Function by CTRIO Workbench or else a Command Error will occur.

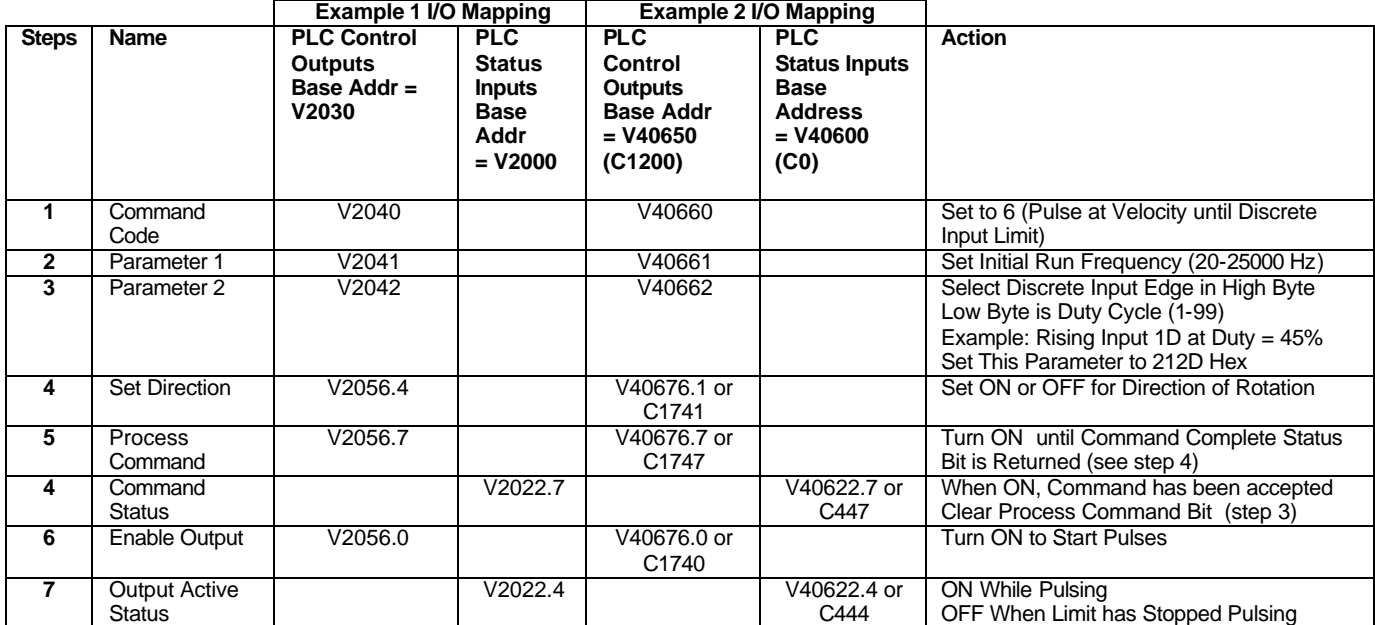

*While Run Velocity to Limit is running, Run Frequency (Step 2) and Duty Cycle(Step 3) may be actively adjusted simply by writing the variable.*

#### **Pulse Output to Position**

The Pulse Output to Position command (Command  $= 7$ ) allows Pulse Outputs that terminate when a specific Input Function Value is obtained. Set Word Parameter 1 to the desired Frequency (As with Velocity and Run to Limit). Set Word Parameter 2 Low Byte to the Duty Cycle and the High Byte to the Compare Function as defined below.

The Compare Function field defines either greater or less than any of the four CTRIO Input Function Values. The compare will take place against Input DWord Parameter 1 of the selected Function. The CTRIO reads command code bit 12 to determine if the compare is "greater than or equal" or "less than". It reads bits 9 and 8 to determine the Input Function to use for comparison.

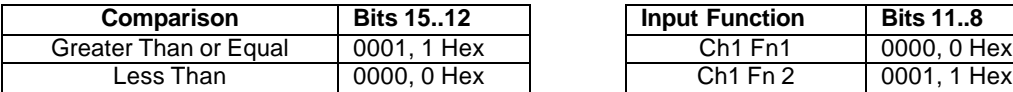

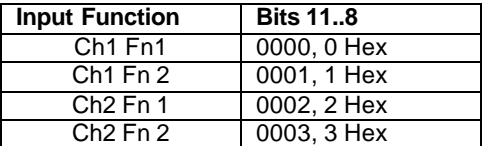

*Easy Steps to Run Velocity on CTRIO Y0 & Y1 until Function Input Value*

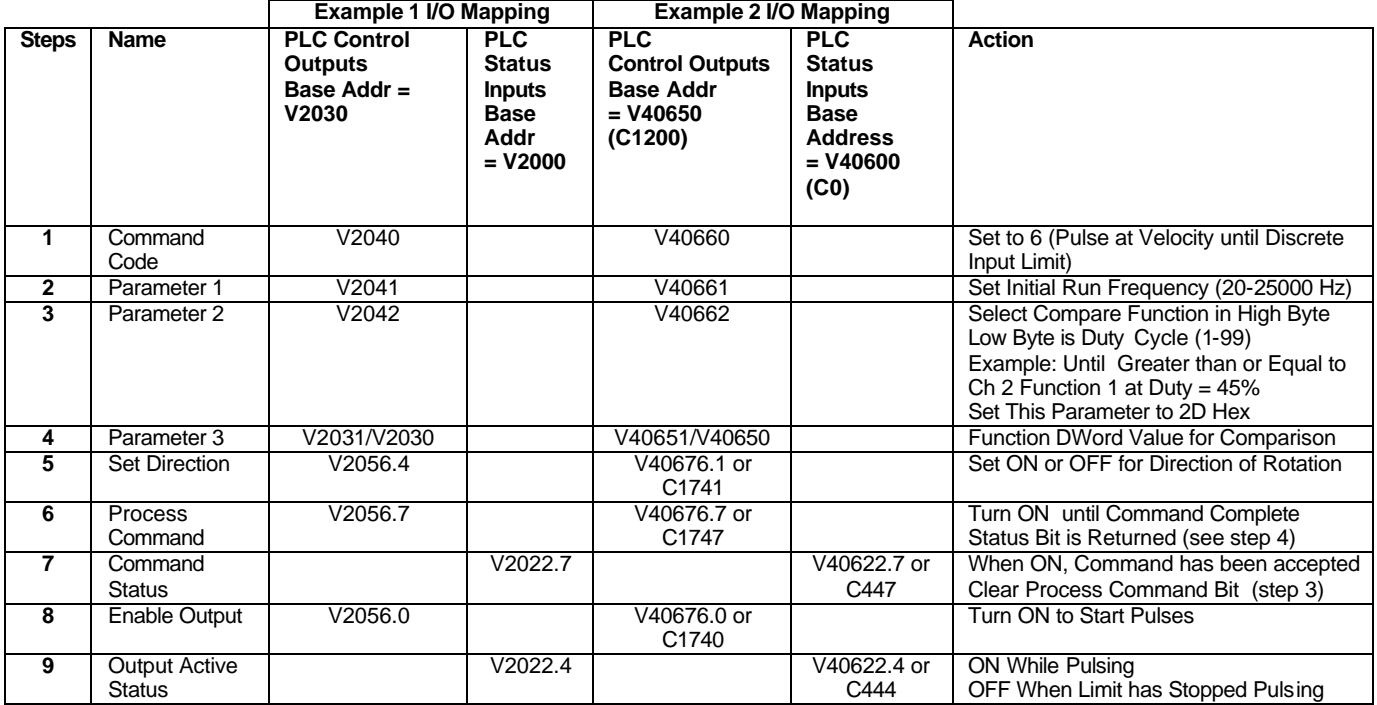

*While Run Velocity to Function Input Value is running, Run Frequency (Step 2) and Duty Cycle(Step 3) may be actively adjusted simply by writing the variable.*

Example: To run a Pulse Output at 30% duty until Ch2 Fn 1 is at 100,000, write 100,000 to DWord Parameter 3, set the desired Frequency in Word Parameter 1, set Word Parameter 2 to 12E Hex (Hex 1E = 30% Decimal), set the proper direction bit, then load and execute Command Code = 7, and finally set the Enable Output bit. The Output will Pulse until Ch2 Fn1's Input DWord Parameter 1 gets to 100,000.